Required for WinSlate User and ATS

**Checklist** 

# WinSlate Set up<br>Checklist

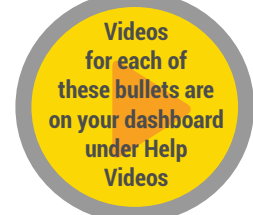

## ◯ Turn device on/off

(Power button located in top left corner of device)

#### Adjust volume

(Volume buttons located on the top left-hand corner of the device to the right of the power button)

- Place on/off wheelchair mount
- Generate messages from keyboard
- $\bigcirc$  Generate message from phrases
- $\bigcirc$  Save message from keyboard to phrases

(Refer to "how to save messages to phrase" handout)

 $\bigcirc$  Navigate between keyboard and phrases

### ◯ Contact technical support

(Refer to "how to access remote helpdesk" handout)

#### $\bigcap$  Can calibrate device

(For eye gaze users only; refer to "how to calibrate eye tracking" handout)

## $\bigcirc$  Can contact SLP for additional training and practice with device

(SLP's name and contact:

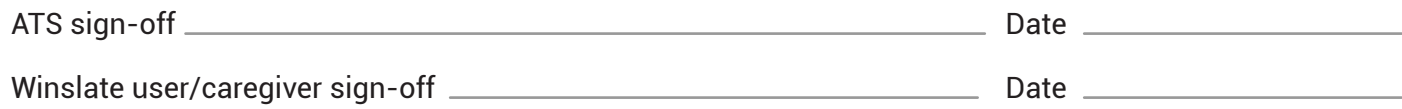

For more information about Forbes AAC's WinSlate device go to forbesaac.com/winslate-series *or* consult your ATS.

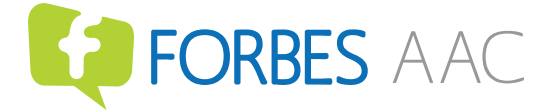

#### Forbes AAC

181 Illinois Ave. South Mansfield, OH 44905

*phone* 419.589.7688 *fax* 419.589.5146

forbesaac.com

Please keep this information safe and DO NOT share. Store in a secure place.

Use this for logins for your WinSlate, gmail, Spotify, Facebook, etc. Make sure this paper is secure!

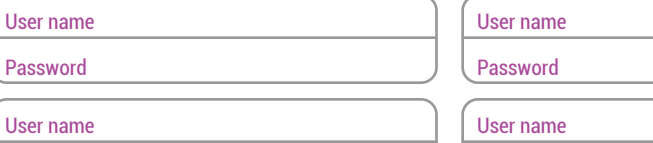

Password

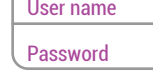

User name

Password

User name

Password

For more information about Forbes AAC's WinSlate device go to

forbesaac.com/winslate-series *or* consult your ATS.

#### Forbes AAC

181 Illinois Ave. South Mansfield, OH 44905

*phone* 419.589.7688 *fax* 419.589.5146

# **ED FORBES AAC**

forbesaac.com